## HOW TO PROGRAMME Steel-line ST50EVOB/C To Code Additional Handsets:

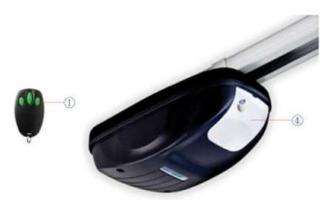

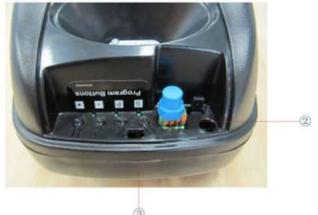

- •Press and hold the button 1 on the handset you would like to code to the unit.
- •Locate the "S" button 2 inside the light cover 4.
- •Press and release the "S" button 2 on the unit.
- •The LED light 3 on the unit will flash to confirm learning of the handset.
- •Release the button(1) on the handset.